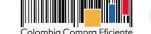

¿Qué necesita?

## Microsoft-OPEN/CSP- IA... - Evento 127675 Nuevo

 $\circ$ 

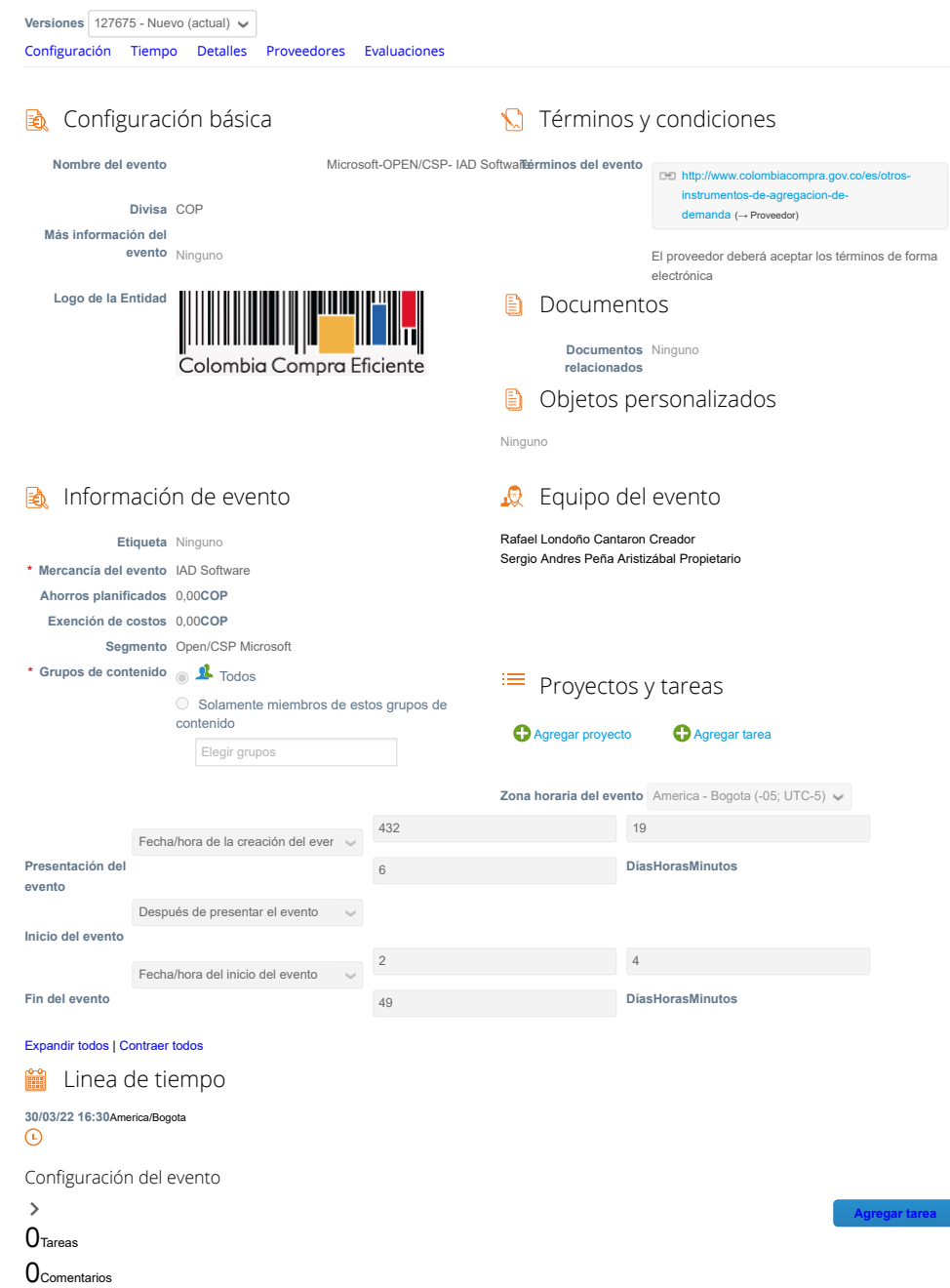

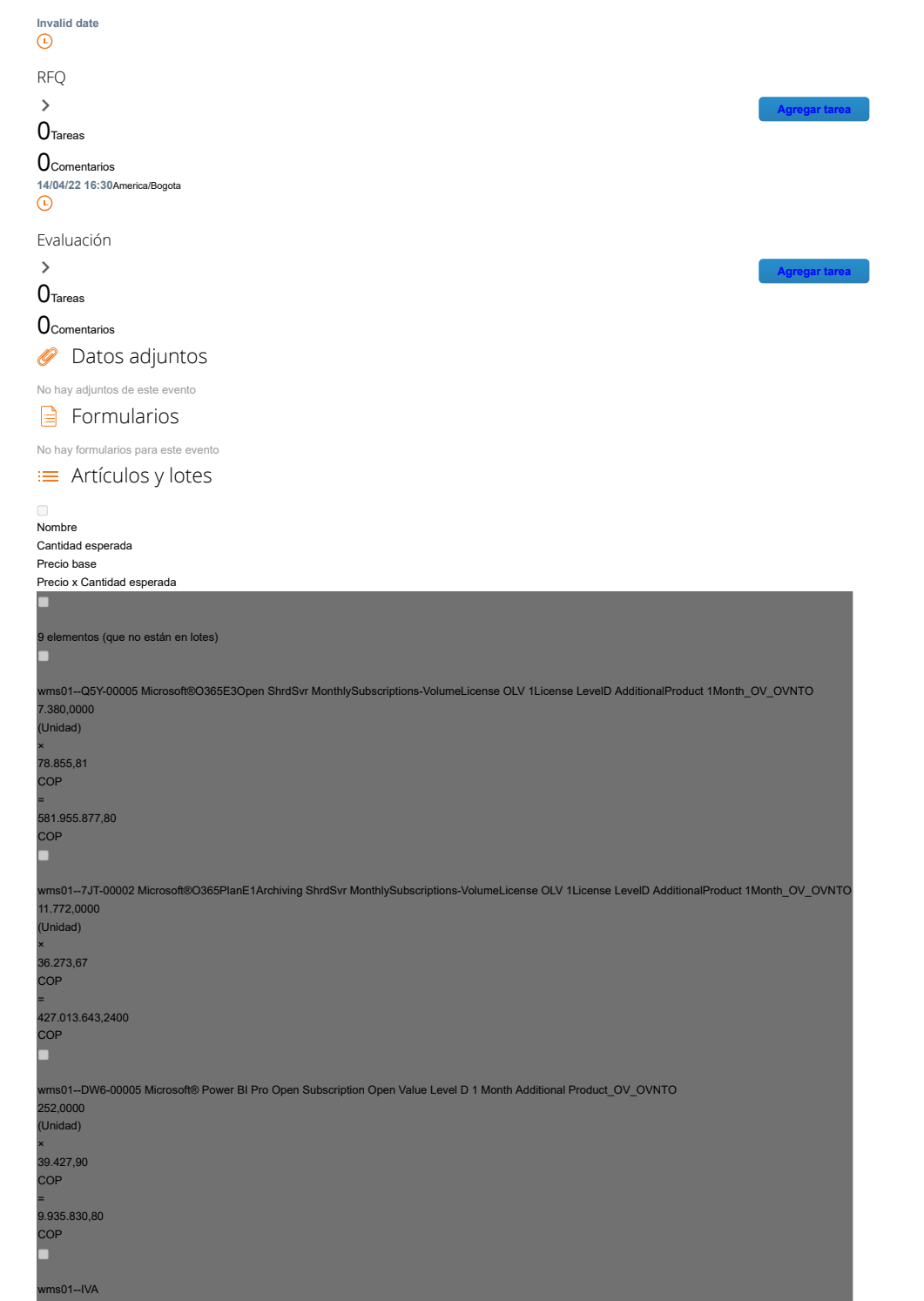

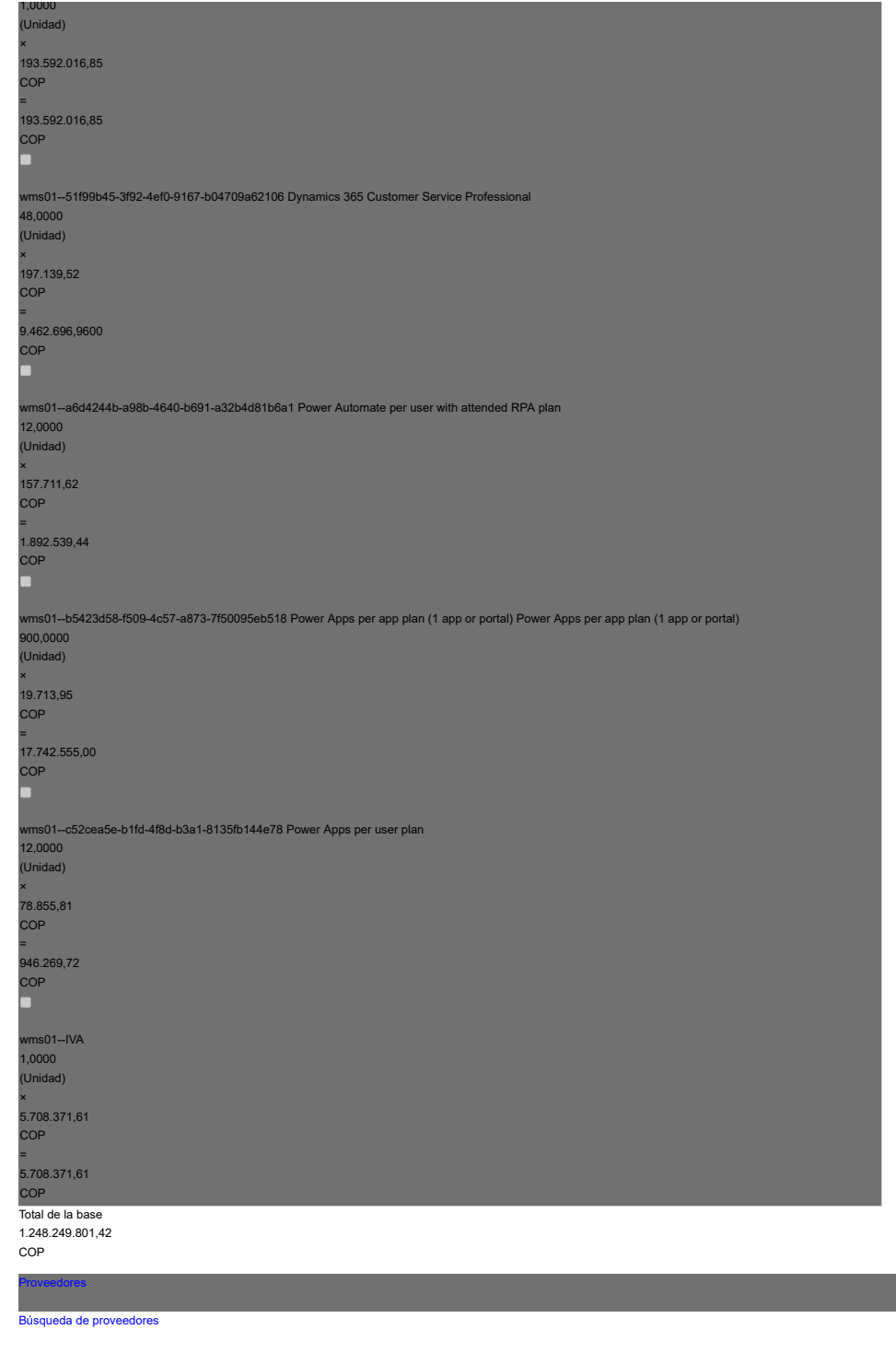

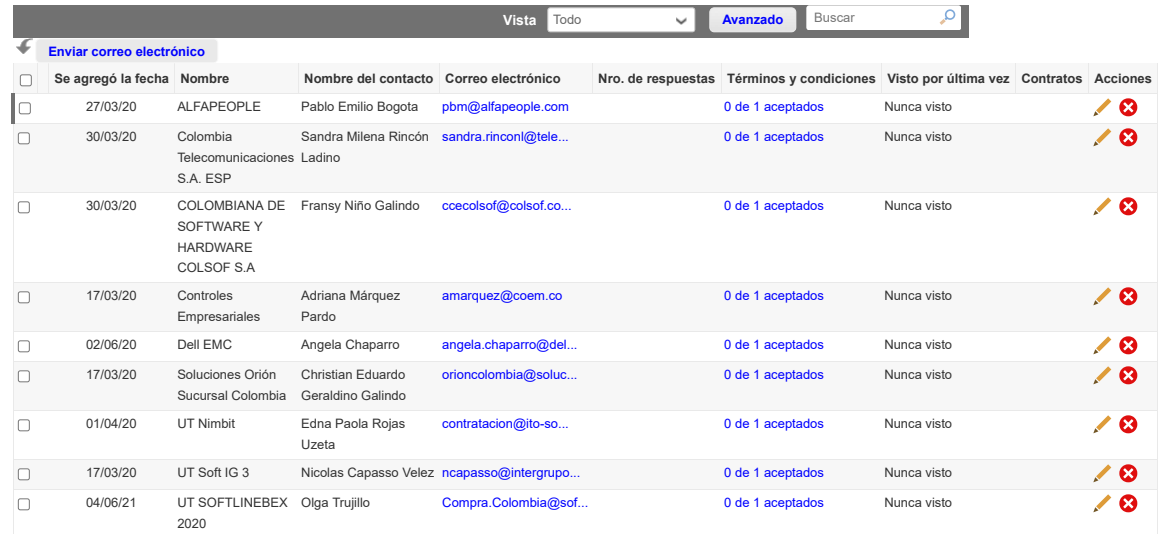

Por página [15](https://colombiacompra.coupahost.com/quotes/requests/search_quote_supplier_table?id=127675"e_request_id=127675&user%5Buser_attributes_hash%5D%5Bdata_table_per_page%5D=15) | [45](https://colombiacompra.coupahost.com/quotes/requests/search_quote_supplier_table?id=127675"e_request_id=127675&user%5Buser_attributes_hash%5D%5Bdata_table_per_page%5D=45) | [90](https://colombiacompra.coupahost.com/quotes/requests/search_quote_supplier_table?id=127675"e_request_id=127675&user%5Buser_attributes_hash%5D%5Bdata_table_per_page%5D=90)

## **Ponderaciones de evaluación**

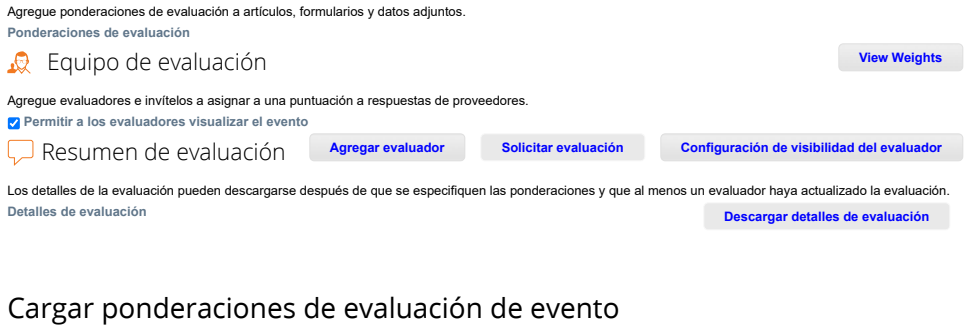

**Cancelar** Siga estos pasos para agregar ponderaciones de evaluación de eventos: 1. [descargar](https://colombiacompra.coupahost.com/quotes/requests/127675/evaluation_weights/template) plantilla de evaluación de evento. 2. Agregue ponderaciones de evaluación a artículos, formularios y datos adjuntos a la plantilla y guárdelos. 3. Para cargar la plantilla, haga clic en **Elegir archivo** y seleccione el archivo. Haga clic en **Cargar**. **Ponderaciones de evaluación** Seleccionar archivo Ninguno archivo selec. **Comentarios**  $\sim$ 

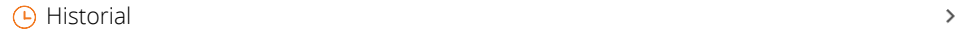

**Cargar**

 $\circ$